# **Démarrer avec Simulis Reactions®**

### Cas 2 : Modélisation de bioréactions à l'aide du mode avancé

Software & Services In Process Simulation

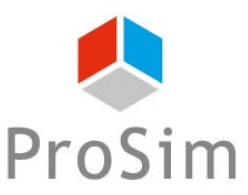

We guide you to efficiency

© 2023 ProSim S.A. All rights reserved.

# **Introduction**

Ce document présente une méthode de modélisation de bioréactions à l'aide de Simulis Reactions.

La problématique liée à la modélisation des bioréactions résulte de la complexité et de la diversité des schémas réactionnels ainsi que des cinétiques associées. A l'aide du mode avancé de Simulis Reactions, l'utilisateur peut importer des bibliothèques de modèles cinétiques dédiés, entre autres, aux bioréactions. Ces modèles peuvent facilement être modifiés et enrichis afin de convenir à une large gamme de schémas réactionnels.

A titre d'illustration, ce document présente les étapes à suivre afin de modéliser une cinétique classique de croissance de la biomasse, basée sur la loi de Monod.

Les étapes sont les suivantes :

- **Etape 1 : sélection des constituants**
- Etape 2 : configuration du modèle de bioréaction

## **Description du modèle**

Une bioréaction correspond à une réaction auto-catalysée, dans la mesure où la biomasse joue à la fois le rôle du catalyseur et du produit de la réaction :

 $Substrats + Biomasse \rightarrow Plus de Biomasse + Products$ 

La stœchiométrie de la bioréaction est décrite comme suit :

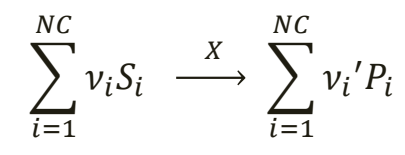

Avec :

NC Nombre de constituants S Substrats (glucose, oxygène et autres substrats limitants ou non-limitants…) P Produits (croissance de la biomasse, produits d'intérêt et autres co-produits…) X Biomasse (micro-organismes nécessaires à la bioréaction)  $v_i$ ,  $v_i$ Coefficients stœchiométriques (valeur positive pour les produits et négative pour les substrats)

La vitesse globale de la bioréaction peut être définie de la façon suivante :

$$
r_G = \frac{1}{\nu_i} r_{S_i} = \frac{1}{\nu_i'} r_{P_i}
$$

Avec :

- r<sub>G</sub> Vitesse globale de la réaction (valeur positive)
- $r_{Si}$  Vitesse spécifique de consommation du substrat S<sub>i</sub> (valeur négative)
- $r_{pi}$  Vitesse spécifique de formation du produit P<sub>i</sub> (valeur positive)

# **Description du modèle**

A l'aide du mode avancé de Simulis Reactions, l'utilisateur peut importer une bibliothèque de modèles cinétiques dédiés aux bioréactions. Deux formalismes sont proposés, permettant de combiner des modèles cinétiques élémentaires ( $r(\pmb{C_{Si}})$ ) afin de représenter différents mécanismes de consommation, production et inhibition :

Produit de modèles cinétiques élémentaires  $(Option 1)$ :

#### $Some$  de modèles cinétiques élémentaires (**Option 2**) :

$$
r_G = \left(\alpha \cdot \mu_{max} \prod_{i=1}^{NLS} r(C_{Si}) + \beta\right) . C_X
$$

$$
r_G = \left(\alpha \cdot \sum\nolimits_{i=1}^{NLS} \mu_{max,i} \cdot r(\mathcal{C}_{Si}) + \beta\right) \cdot C_X
$$

Avec :

- $\alpha$  Coefficient lié à la croissance de la biomasse<br>  $\beta$  Coefficient non-lié à la croissance de la biom
- Coefficient non-lié à la croissance de la biomasse
- $\mu_{max}$  Taux de croissance maximum
- $C_{Si}$ ,  $C_X$ , Concentration du substrat, de l'inhibiteur ou de la biomasse

Les modèles cinétiques élémentaires  $r(C_{Si})$  sont sélectionnés parmi une liste standard pouvant être enrichie par l'utilisateur

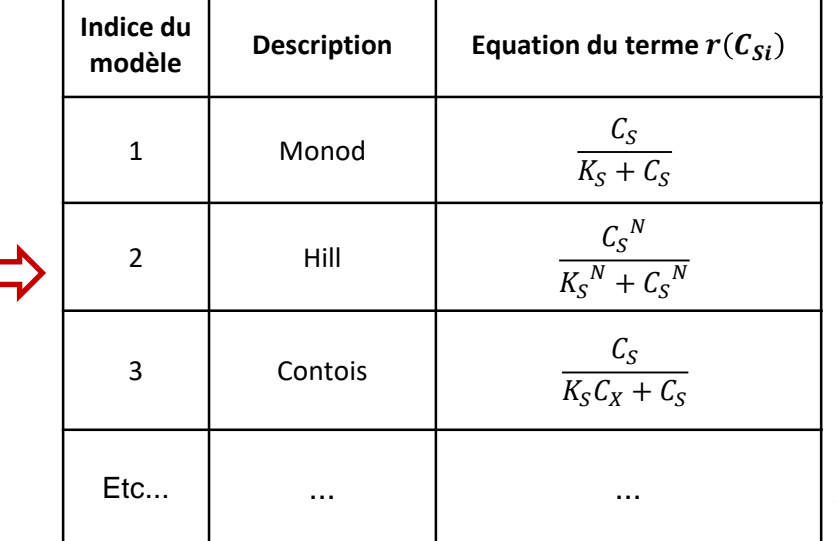

# **Description du modèle**

**EXEMPLE D'APPLICATION :** l'exemple simple suivant est basé sur une modélisation de la croissance de la biomasse, correspondant à l'équation de réaction :

 $Substrat + Biomasse \rightarrow Plus de Biomasse$ 

La stoeichiométrie de la bioréaction est décrite comme suit :  $S -\frac{X}{X}$  $\chi$ 

La vitesse globale de la bioréaction est représentée par la loi de Monod :

$$
r_G = \mu. C_X = \mu_{max} \left( \frac{C_S}{K_S + C_S} \right) C_X
$$

Avec :

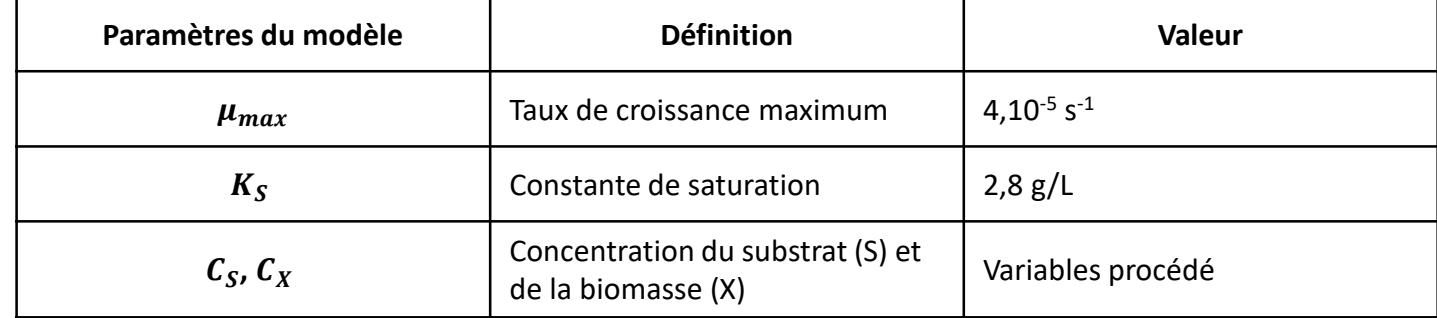

La vitesse de la réaction est définie en g de biomasse/(L.s). Les coefficients stœchiométriques étant fournis en molaire, la vitesse de réaction molaire est déduite de la façon suivante :  $r_{G, molaire}$  $r_{\bm{G},massique}$ M<sub>Biomasse</sub>

#### Depuis « *l'éditeur de calculators »,* sélectionnez « *Editer ce calculator* »

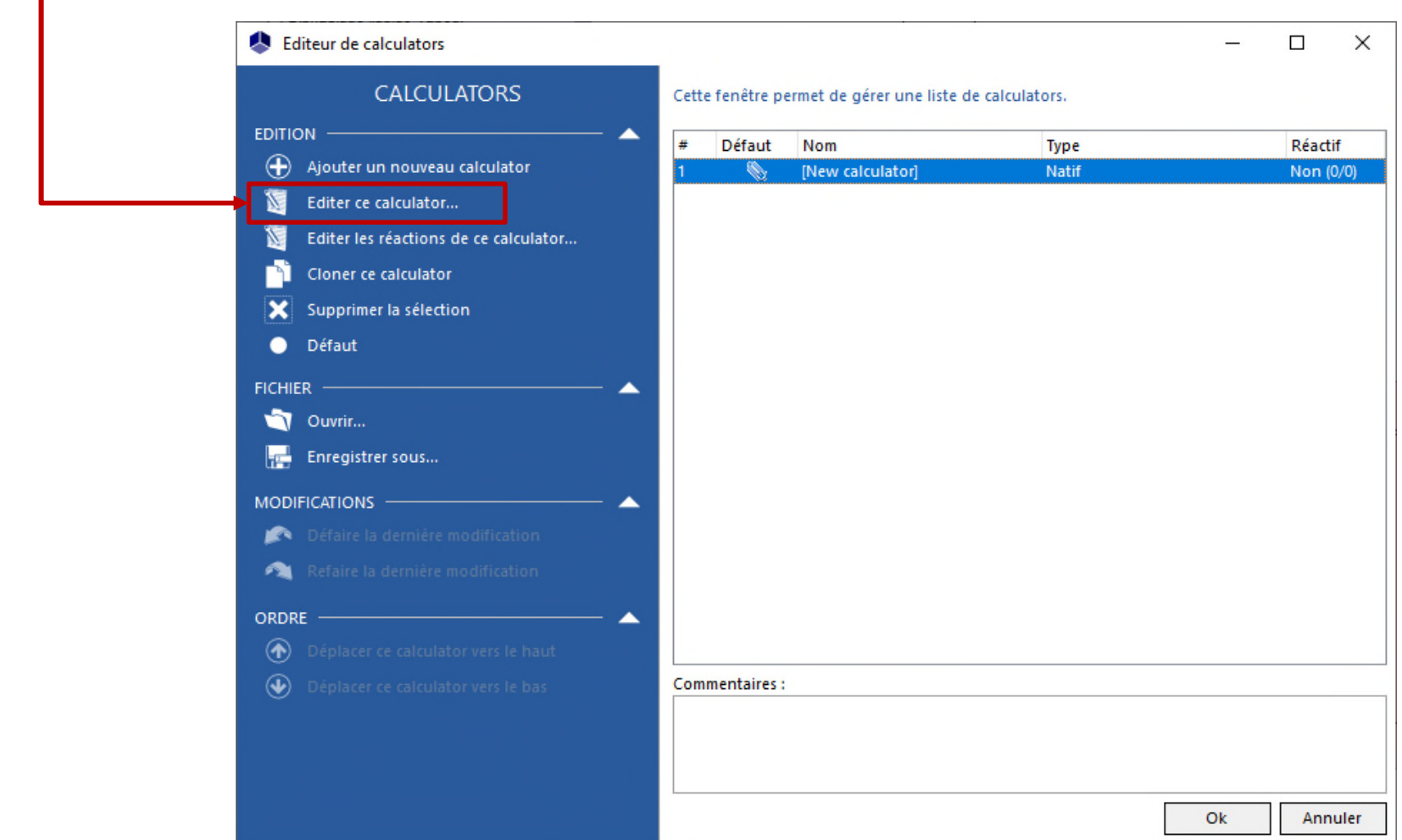

Cet exemple d'application nécessite d'importer les constituants suivants, avec les modifications décrites ci-après :

- **WATER** (4)
- A SUBSTRAT (modélisé comme le « Glucose ») :
	- Importation du « Glucose » depuis la base de données standard
	- Modification du nom : SUBSTRAT
	- Modification du numéro CAS<sup>(\*)</sup> : 1111-11-1
- BIOMASSE (modélisée comme le « Glucose ») : А
	- Importation du « Glucose » depuis la base de données standard
	- Modification du nom : BIOMASSE
	- Modification du numéro CAS<sup>(\*)</sup> : 2222-22-2

Une fois cette étape terminée, les constituants sont affichés de la façon suivante dans l'onglet « *Constituants* » :

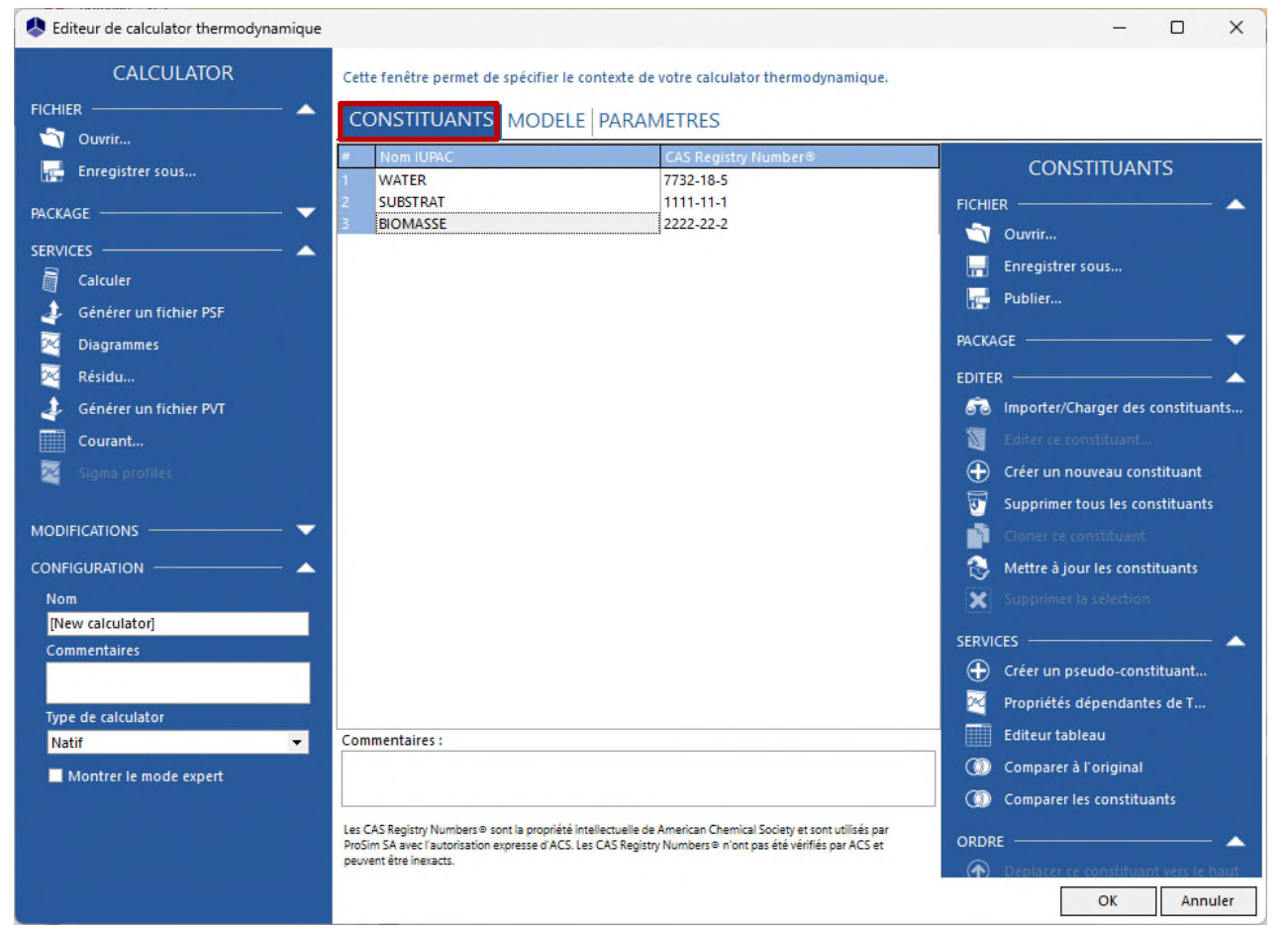

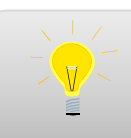

Pour plus d'information sur la sélection des constituants, consultez « Démarrer avec Simulis Thermodynamics - Cas 1 »

#### 1 - Dans l'onglet « *Modèle* », sélectionnez le profil thermodynamique « *Idéal* » :

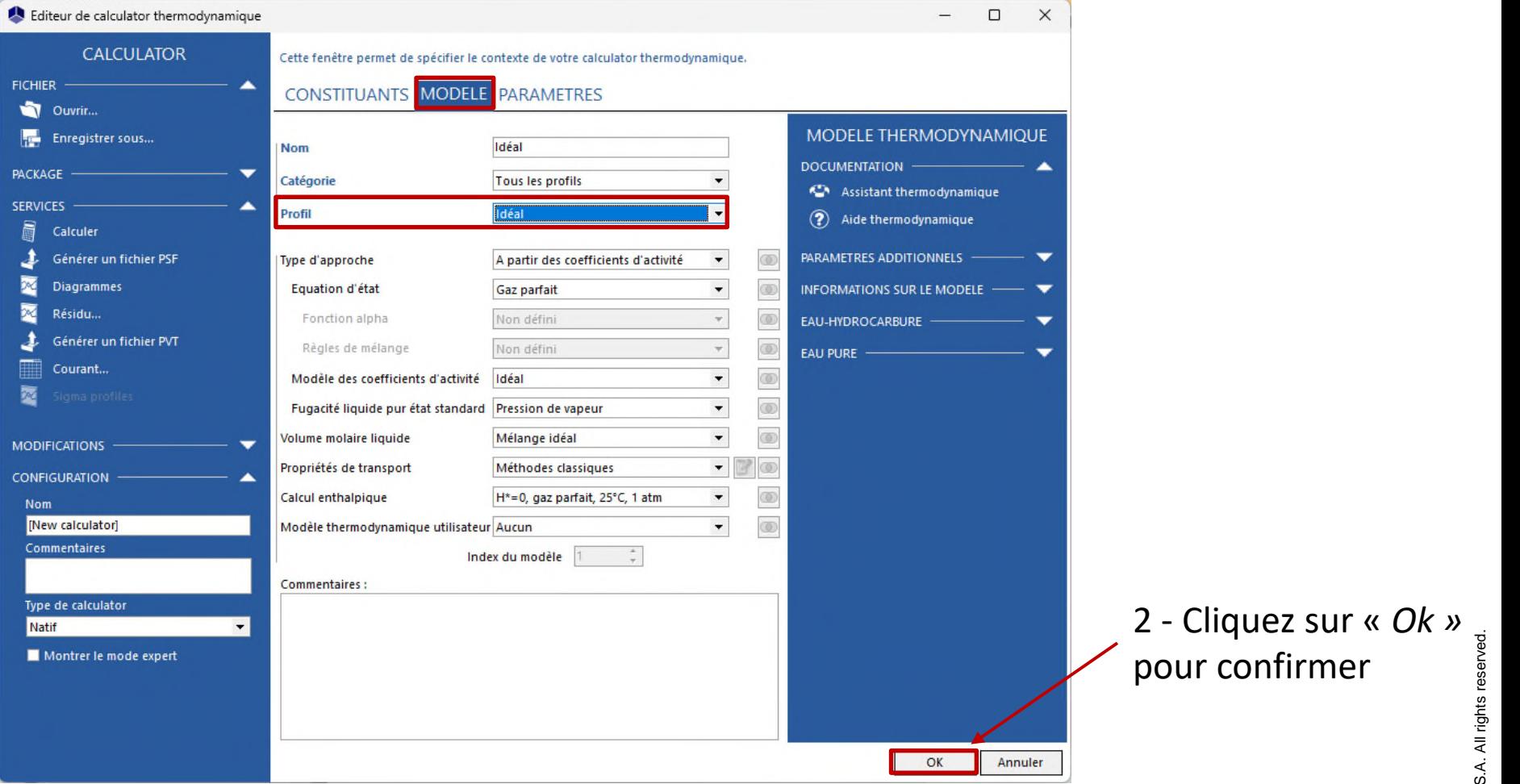

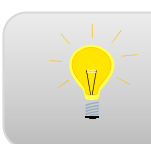

Pour plus d'information sur la configuration du profil thermodynamique, consultez « Démarrer avec Simulis Thermodynamics - Cas 1 »

De retour à « *l'éditeur de calculators* », sélectionnez « *Editer les réactions de ce calculator »* :

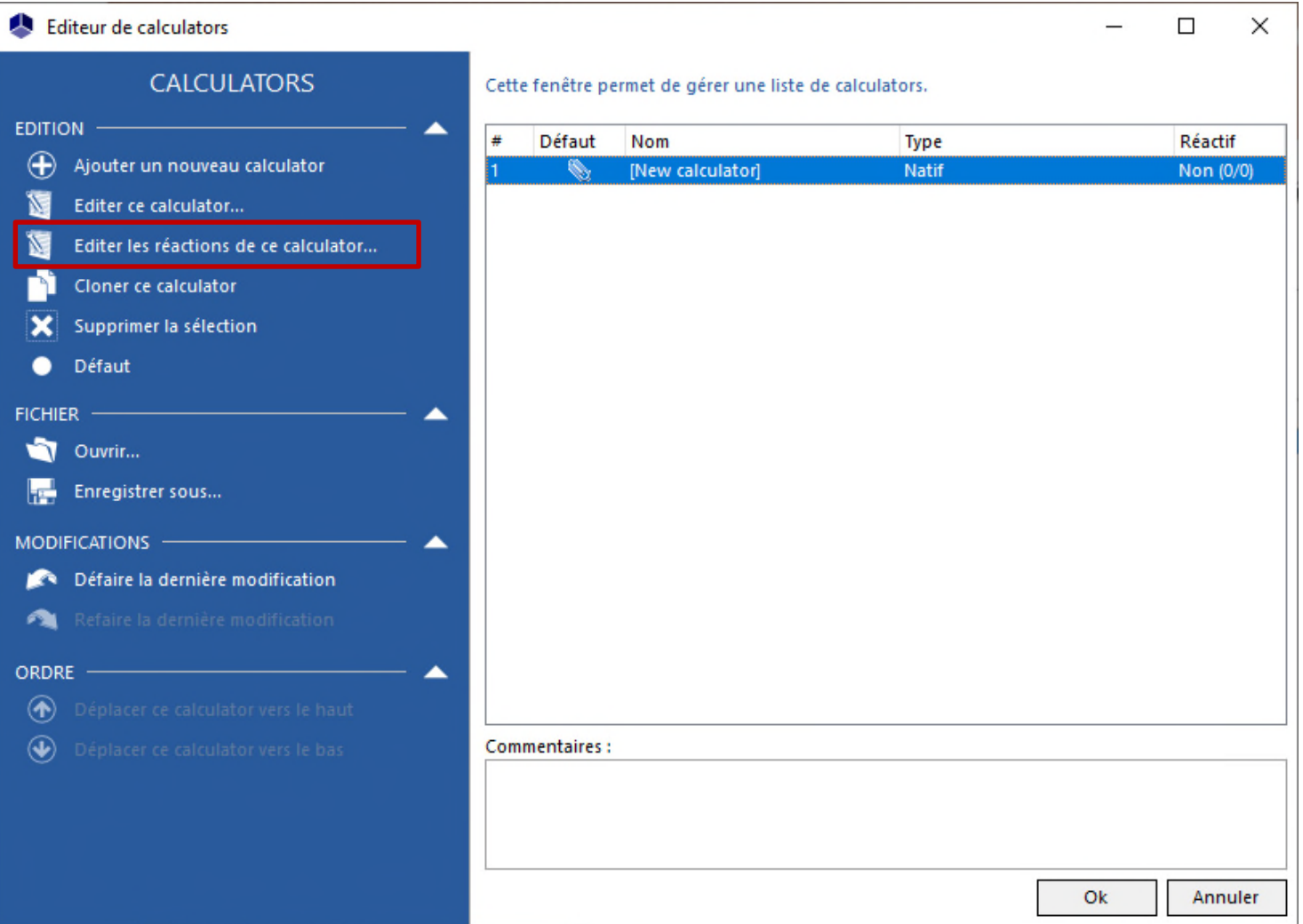

#### 1 - Sélectionnez « *Ajouter une réaction* »

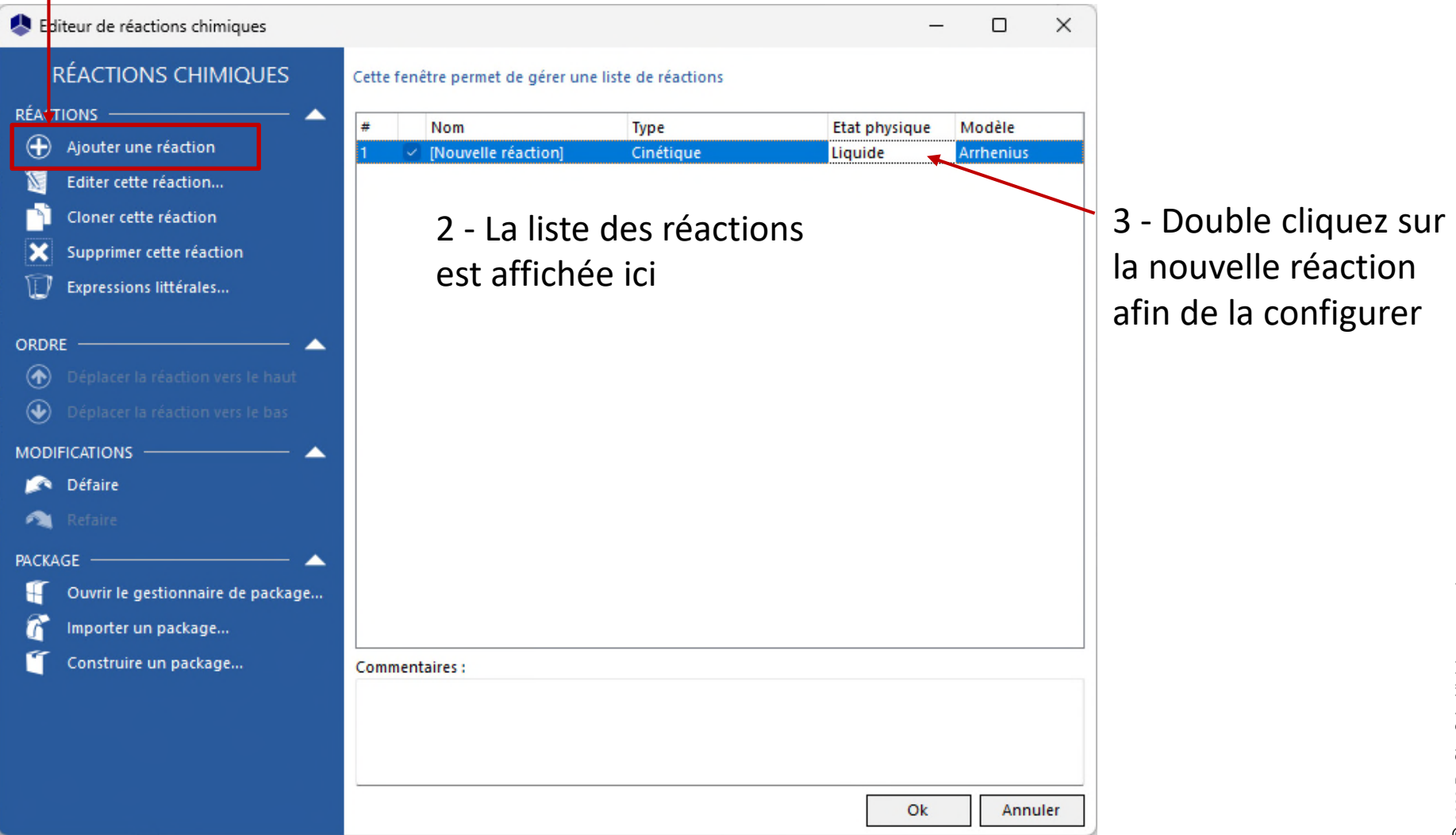

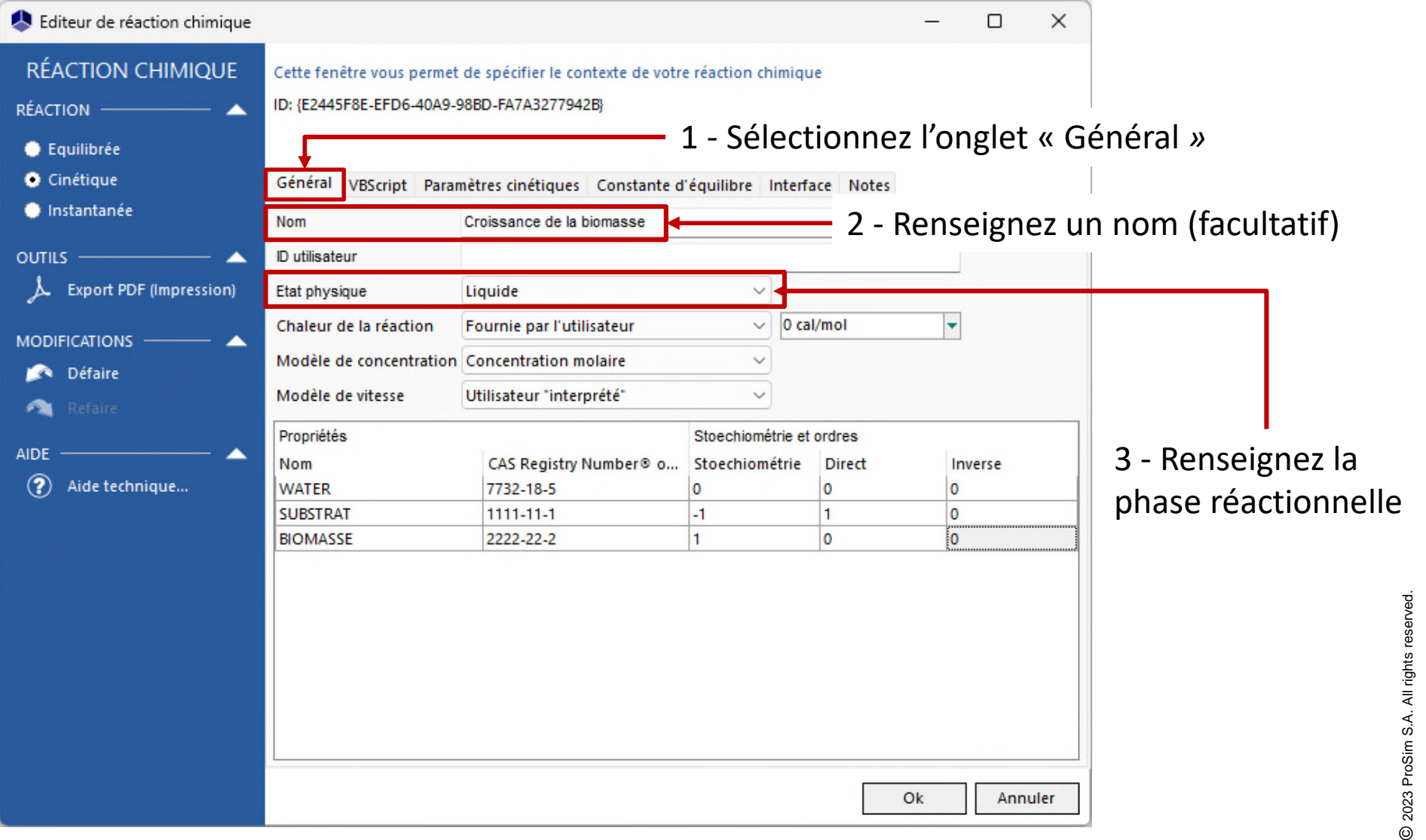

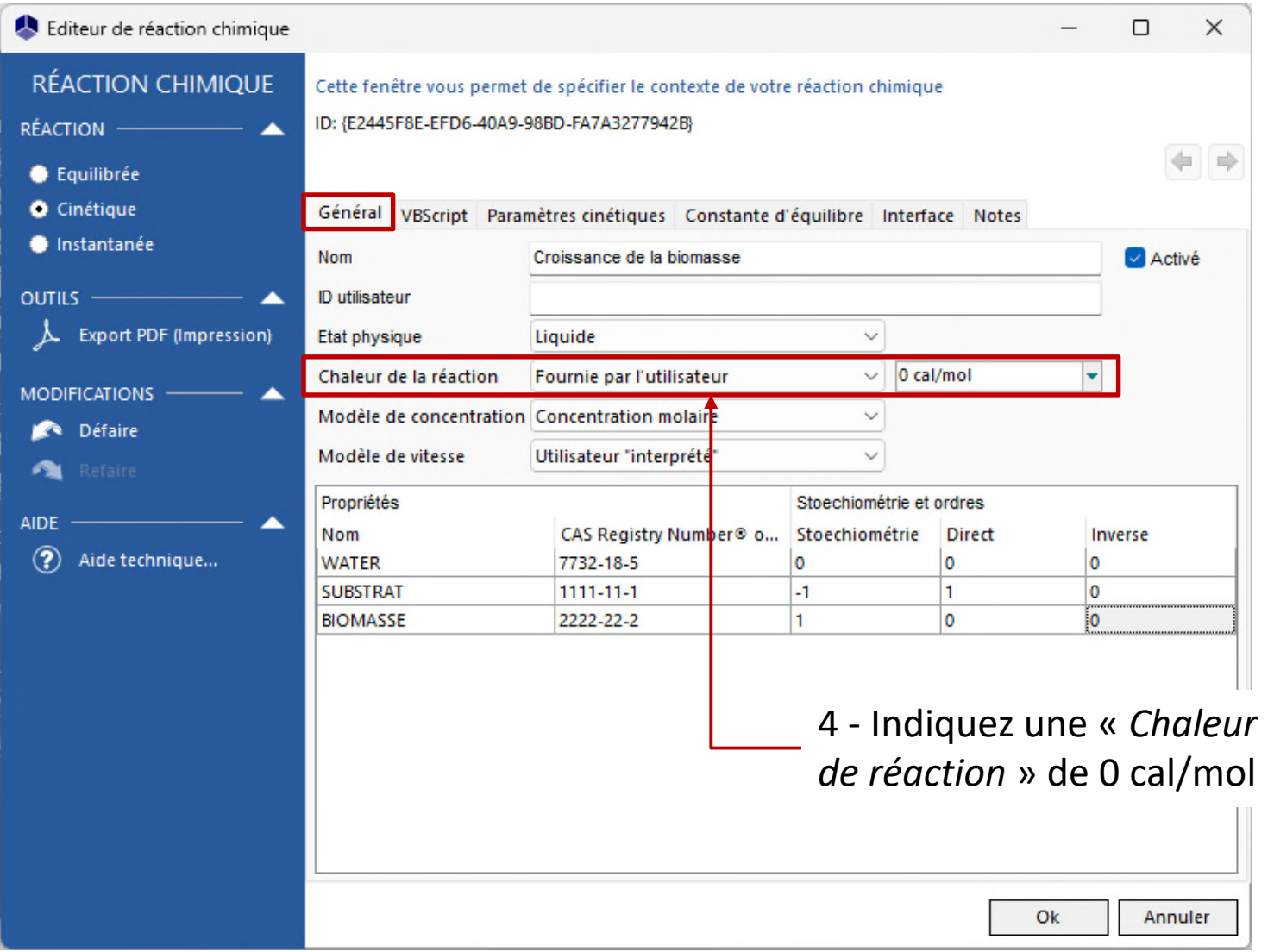

#### Accédez au **Mode avancé** afin de fournir un modèle cinétique utilisateur

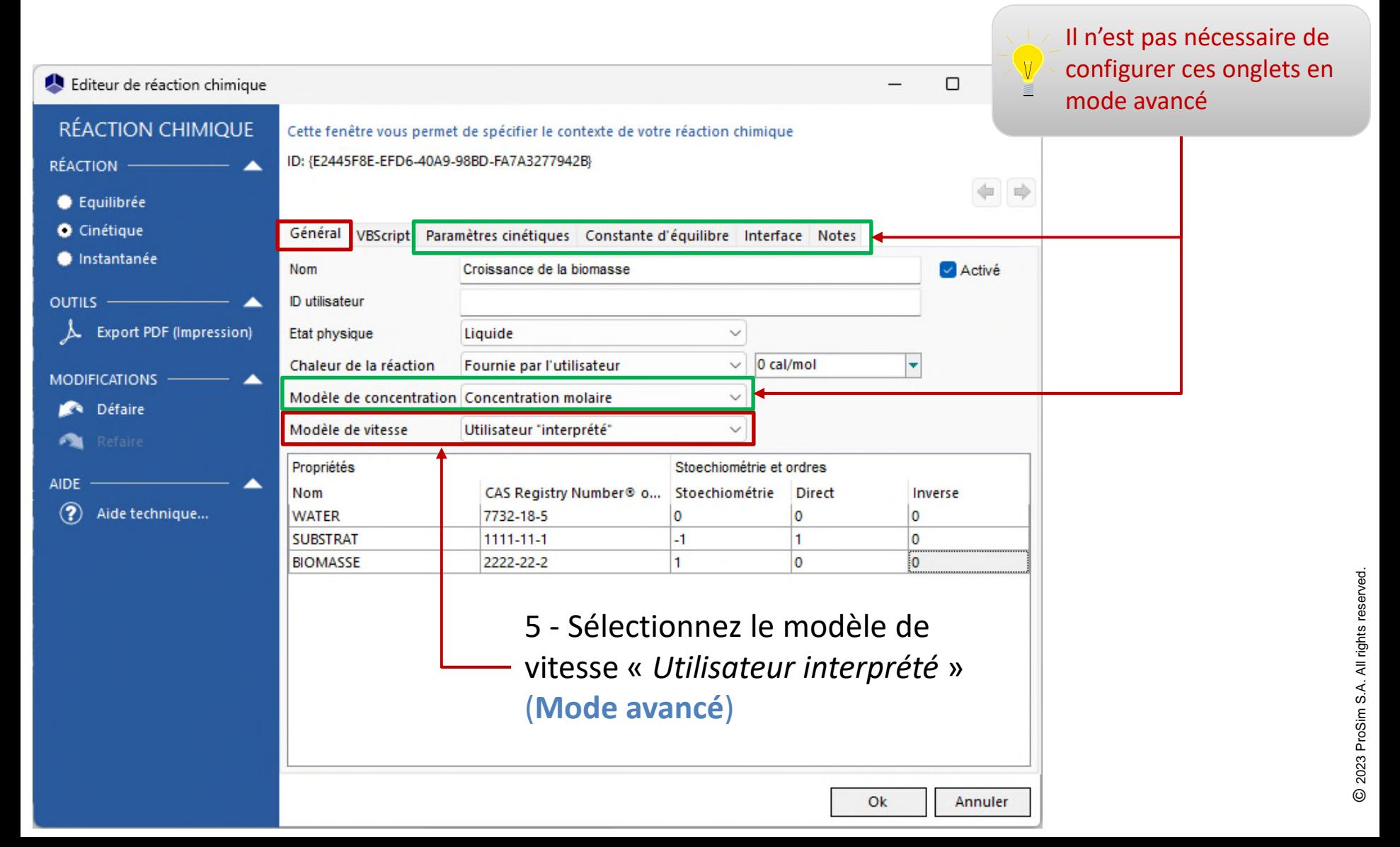

#### Accédez au **Mode avancé** afin de fournir un modèle cinétique utilisateur

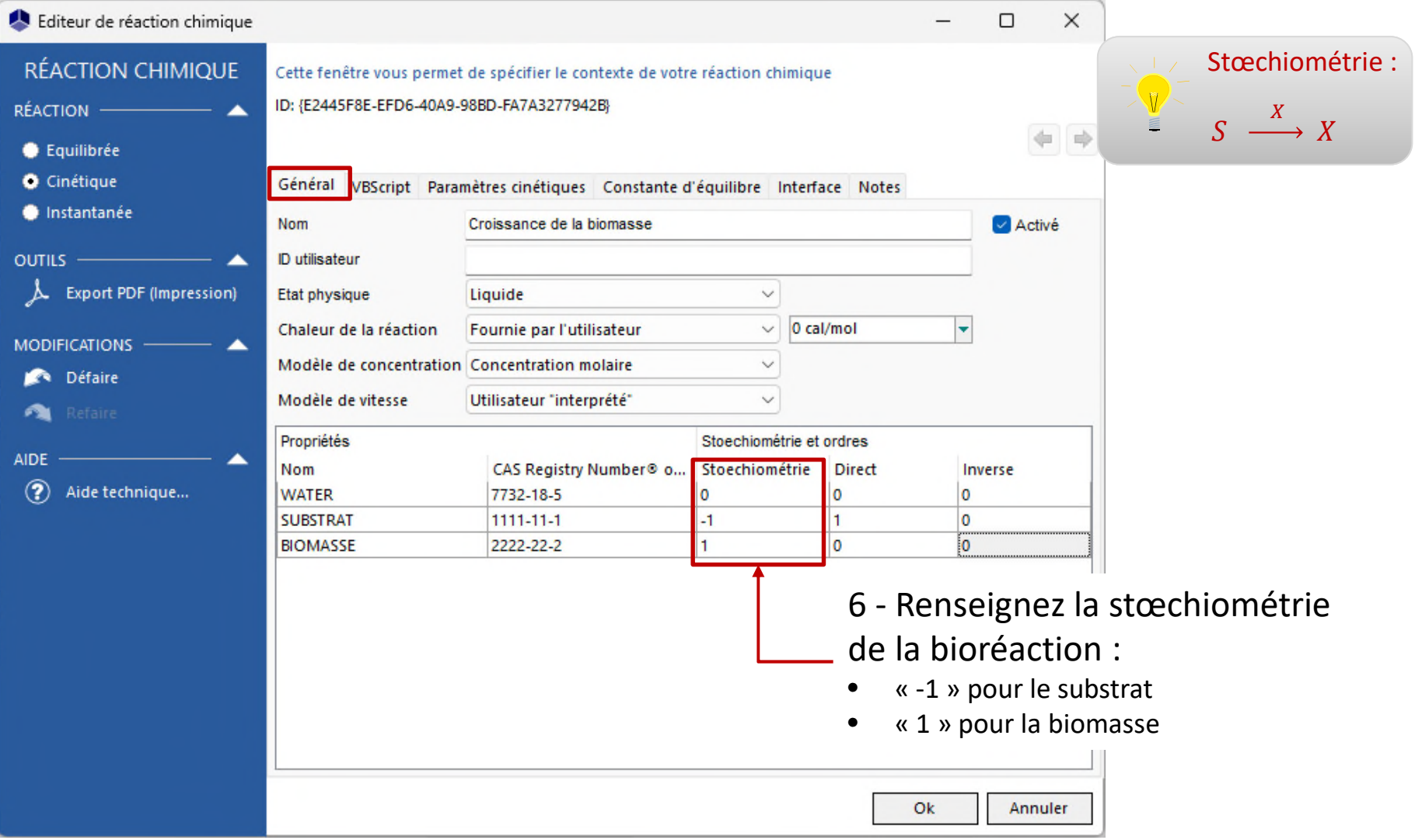

#### Accédez au **Mode avancé** afin de fournir un modèle cinétique utilisateur

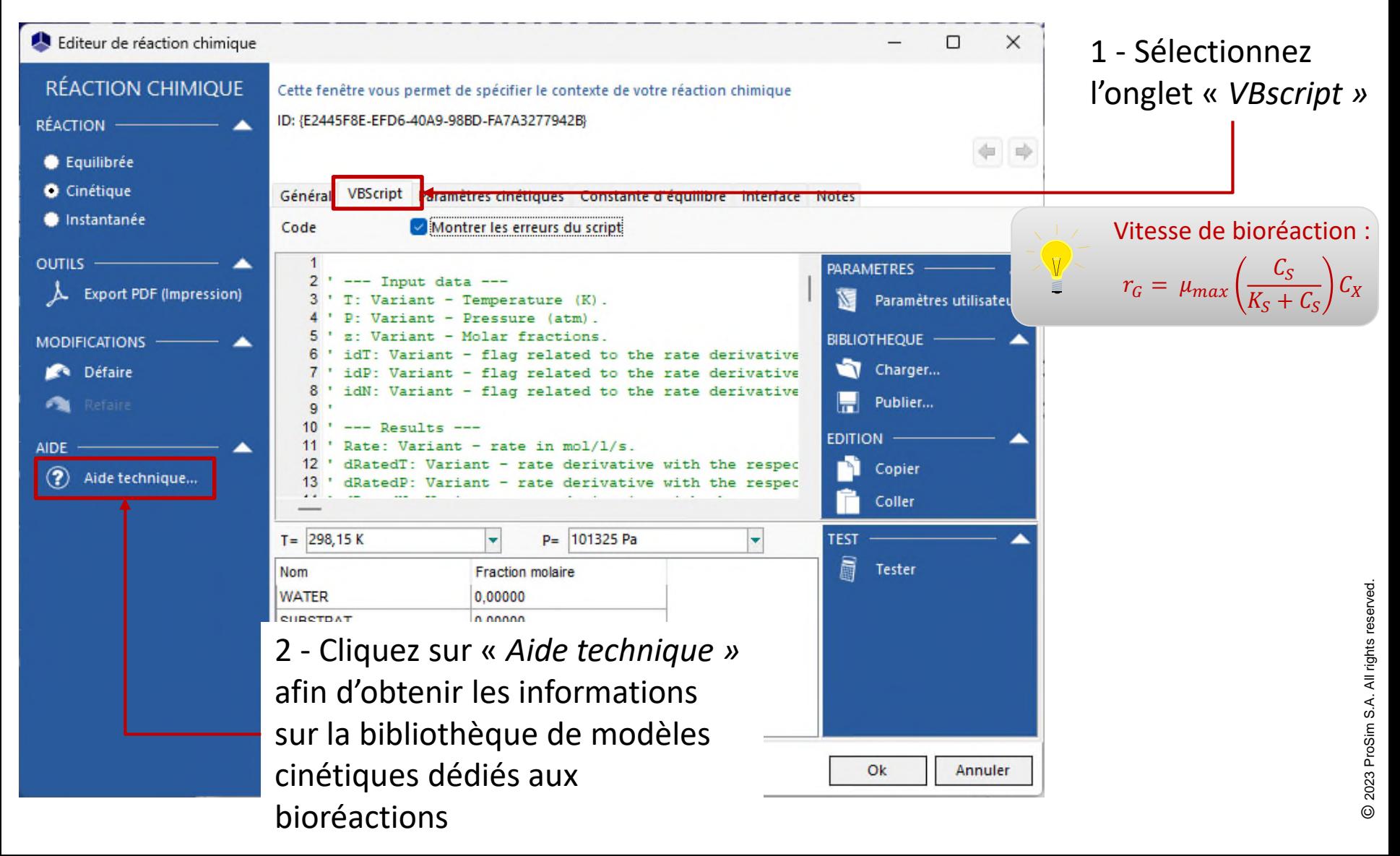

#### Accédez au **Mode avancé** afin de fournir un modèle cinétique utilisateur

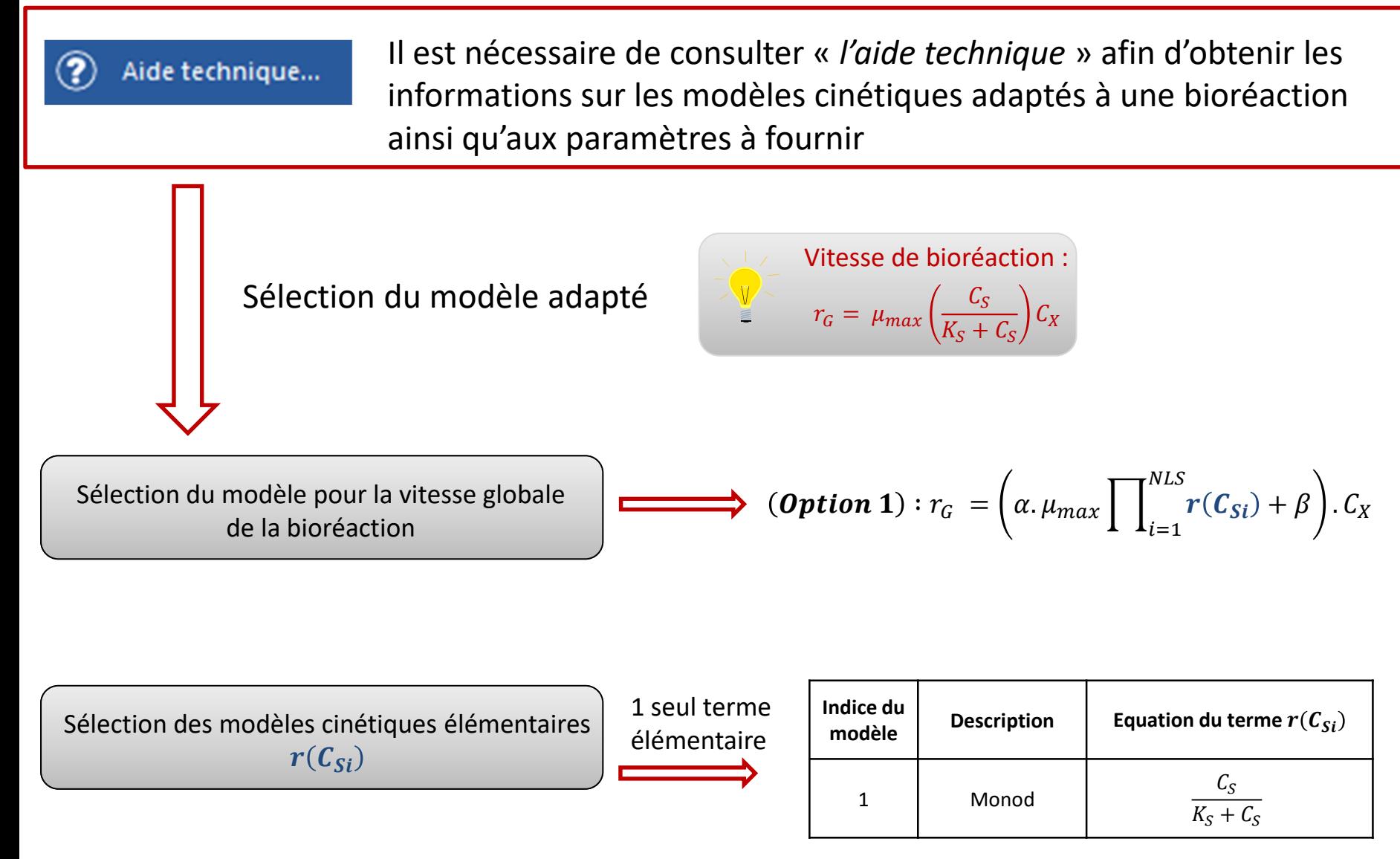

#### Accédez au **Mode avancé** afin de fournir un modèle cinétique utilisateur

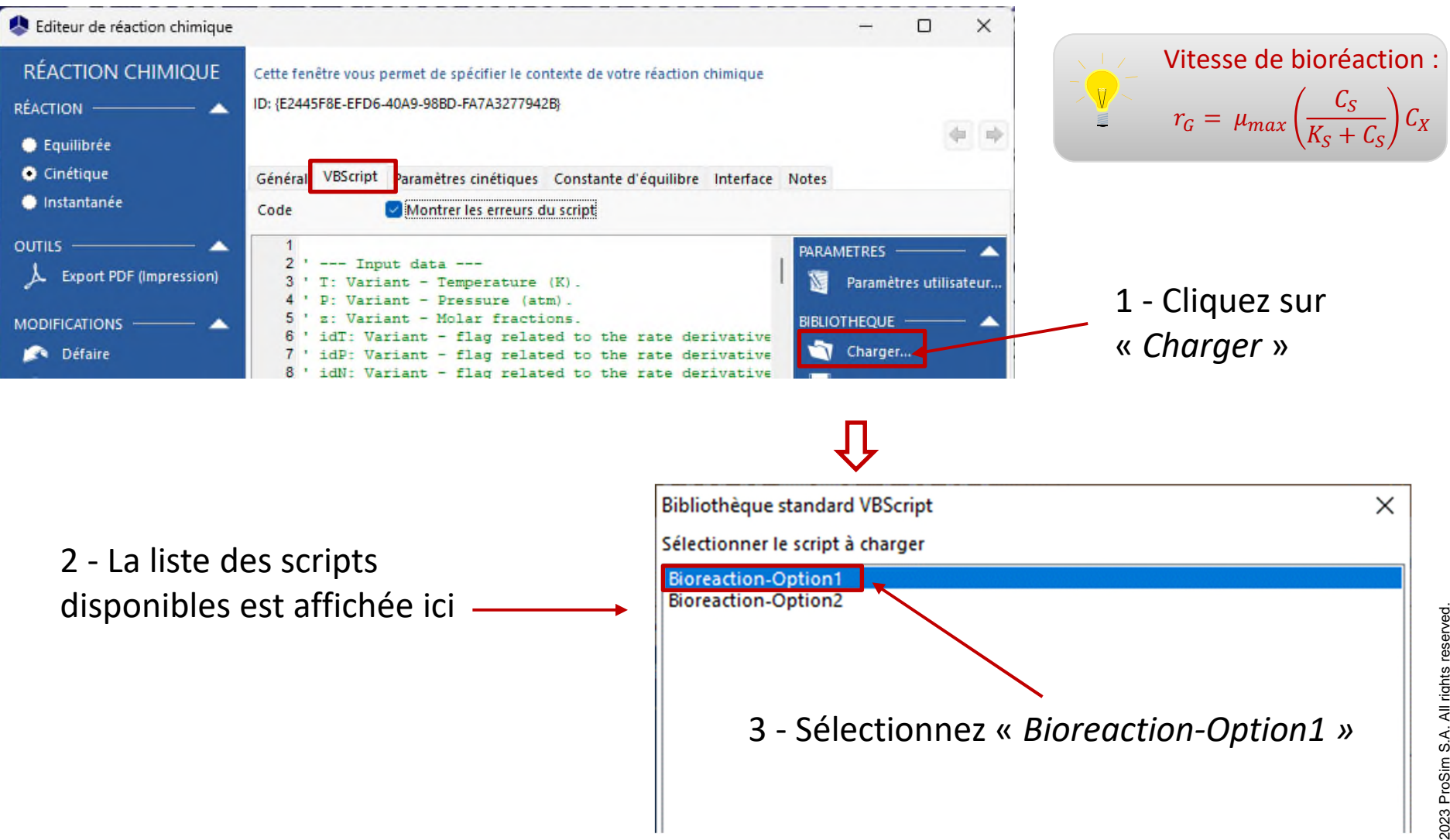

© 2023 ProSim S.A. All rights reserved. 2023 ProSim S.A. All rights reserved

#### Accédez au **Mode avancé** afin de fournir un modèle cinétique utilisateur

![](_page_18_Figure_2.jpeg)

#### Accédez au **Mode avancé** afin de fournir un modèle cinétique utilisateur

- 1 Indiquez les paramètres d'entrée du modèle :
- 1 terme cinétique élémentaire, correspondant au modèle (« *Model index* ») n°1 (Monod)
- $\alpha = 1$
- $\beta = 0$
- $\mu_{max} = 4{,}10^{-5} \text{ s}^{-1}$
- $K_{\rm s} = 2.8$  g/L
- Numéro CAS(\*) de la biomasse (X) et du constituant de référence : 2222222
- Numéro CAS(\*) du substrat (S) : 1111111

![](_page_19_Picture_157.jpeg)

 $r_G = \mu_{max} \left( \frac{1}{K_G} \right)$  $\frac{C_S}{2}$  $K_S + C_S$  $\iota_{\chi}$ Vitesse de bioréaction :

(\*): Les CAS Registry Numbers® sont la propriété intellectuelle de American Chemical Society et sont utilisés par ProSim SA avec l'autorisation expresse d'ACS. Les CAS Registry Numbers® n'ont pas été vérifiés par ACS et peuvent être inexacts

![](_page_20_Picture_0.jpeg)

![](_page_20_Picture_1.jpeg)

![](_page_20_Picture_2.jpeg)

**ProSim SA** 51, rue Ampère Immeuble Stratège A F-31670 Labège France

 $\mathbf{R}$ : +33 (0) 5 62 88 24 30

# **www.prosim.net**  $\bullet$ : +1 215 600 3759

info@prosim.net

**ProSim, Inc.** 325 Chestnut Street, Suite 800 Philadelphia, PA 19106 U.S.A.